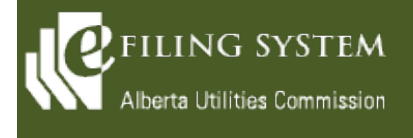

# **Release summary**

An updated version of the eFiling System is being released on December 8, 2018. The focus of this particular release (version 1.03.02) is on enhancements to the reporting component as well as correction of defects.

These release notes provide the details of the release and are broken down into three areas: new features, known issues and fixes. The details are grouped by functional areas.

# **New features**

**A new feature is a functional change that has been requested and approved to be incorporated into the system.**

### **Reporting**

Multiple AUC staff may now be assigned to report types and each staff member selected will be notified by email when a new report is filed.

Internal only reporting types can now be created by the AUC. These internal reports can be submitted by external parties but cannot be inadvertently released to external users. The internal reports will be visible on the internal *Submitted reporting* screen but only visible to the report submitter on the external site.

AUC staff and external parties that have submitted a report will now have the ability to file a replacement report. Replacements may be filed on both *Pending* and *Released* reports by both external parties and AUC staff. AUC staff can file replacements on internal reports. When replacements are filed on reports that are already released, the report status will revert back to *Pending* . AUC staff are notified by email when a replacement report is filed.

The report submitter as well as the organization administrator will receive an email notification that a report has been filed with the AUC.

The *Submit reporting* screen has been enhanced to allow a user to filter the reports by a submitter that has actually submitted a report. Filtering can now be applied by multiple report types. The default display will exclude those reports with a status of *Void.* Improvements have been made to the date select controls and the performance of the loading of reports. In addition, paging has been added to manage the number of results displayed on the screen.

The *Submit new report* screen has been enhanced to provide on-screen validation to the user as well as a single select screen when choosing a reporting type. The reporting year has been trimmed to allow a user to submit up to 5 years in the past and up to 20 years into the future. Lastly, all confirmation messages have been updated.

Subsequent documents may be added to existing submitted reports by AUC staff or the report submitter. If an existing report requires approval, has a status of *Released,* and another document is added, the system will revert the status back to *Pending* .

# **Known issues**

**A known issue is a problem with the system that has been reported and requires additional investigation.**

There are no outstanding issues reported for the eFiling System on the AUC website.

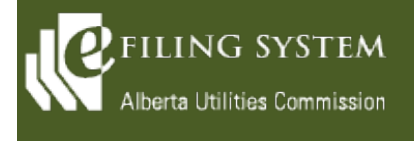

# **Fixes**

**A fix is a correction to the system where it was producing an error or was not operating as originally designed.** 

#### **Accounts**

The confirmation message when an organization is created has been corrected to indicate that a password has been sent to the organizational administrator.

Validation has been added on the email address to ensure compliance with email address requirements during creation of a single user account.

Specific instructions for password requirements have been added to both the organizational account and single user account *Change password* screens.

### **Applications**

The Power plant interconnection form now disables question 6 when a user chooses distribution level at question 5.

#### **Find**

Historical proceedings can now be found by following the proceeding URL on the results set on Find applications.

### **Home**

On each of the summaries on the Home screen, text has been added to indicate to the user the number of items showing as well as the total number of items. The text also includes instructions to go to the associated *My*  screens (i.e. My tasks) to view a full list.

### **Proceeding**

The *Request proceeding* screen and the *Change proceeding description* have been made more visually appealing and professional looking.

The display of the proceeding description has been extended and spaced appropriately and the text wrapping on longer descriptions has been prevented from occurring in the middle of a word.

### **Schedules**

Longer titles may now be entered for schedule items, including the information requests and information responses titles as well as the hearing and meeting location fields.